# Resetting Your Password

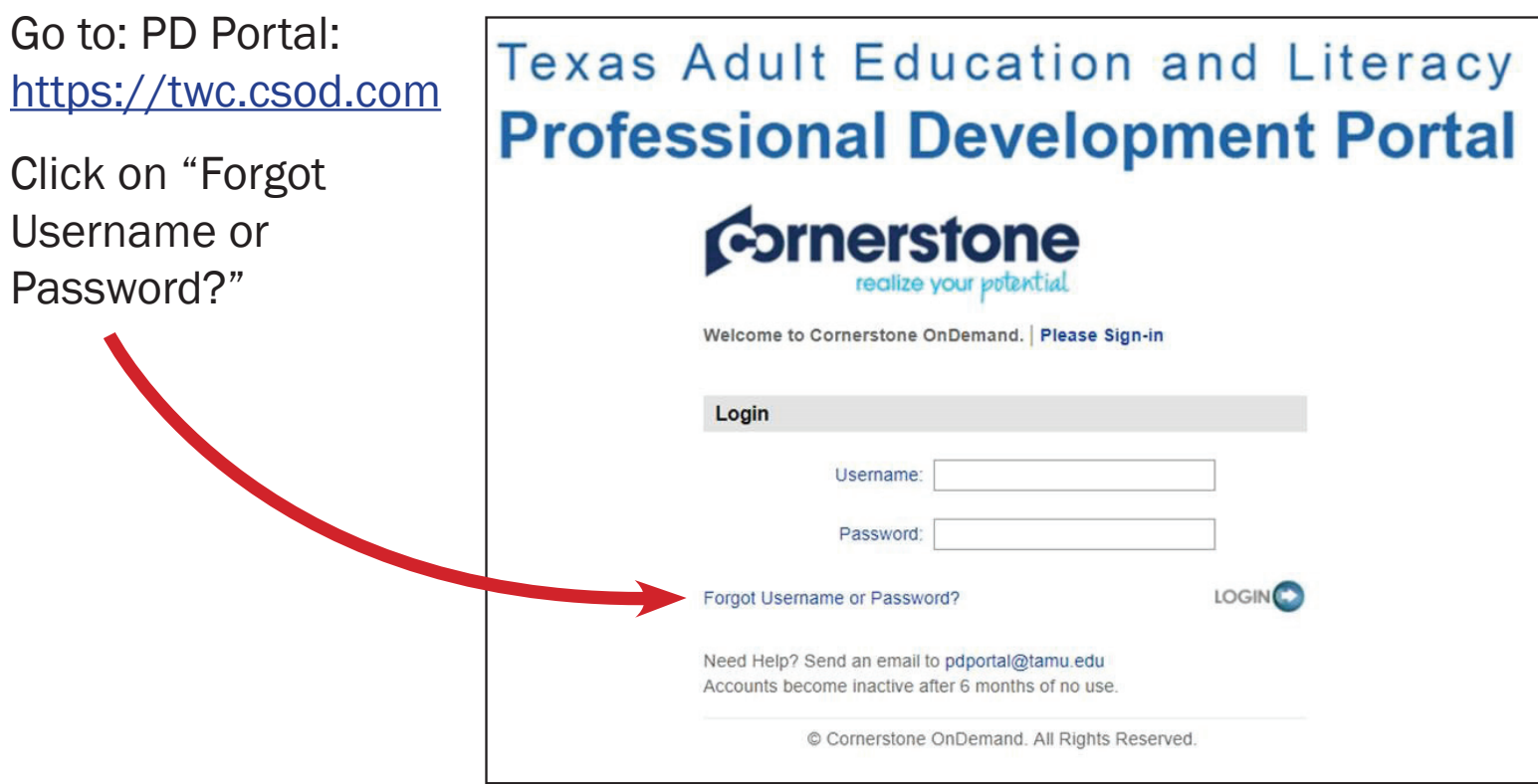

On this next screen, 1) Type in your login credentials (username),

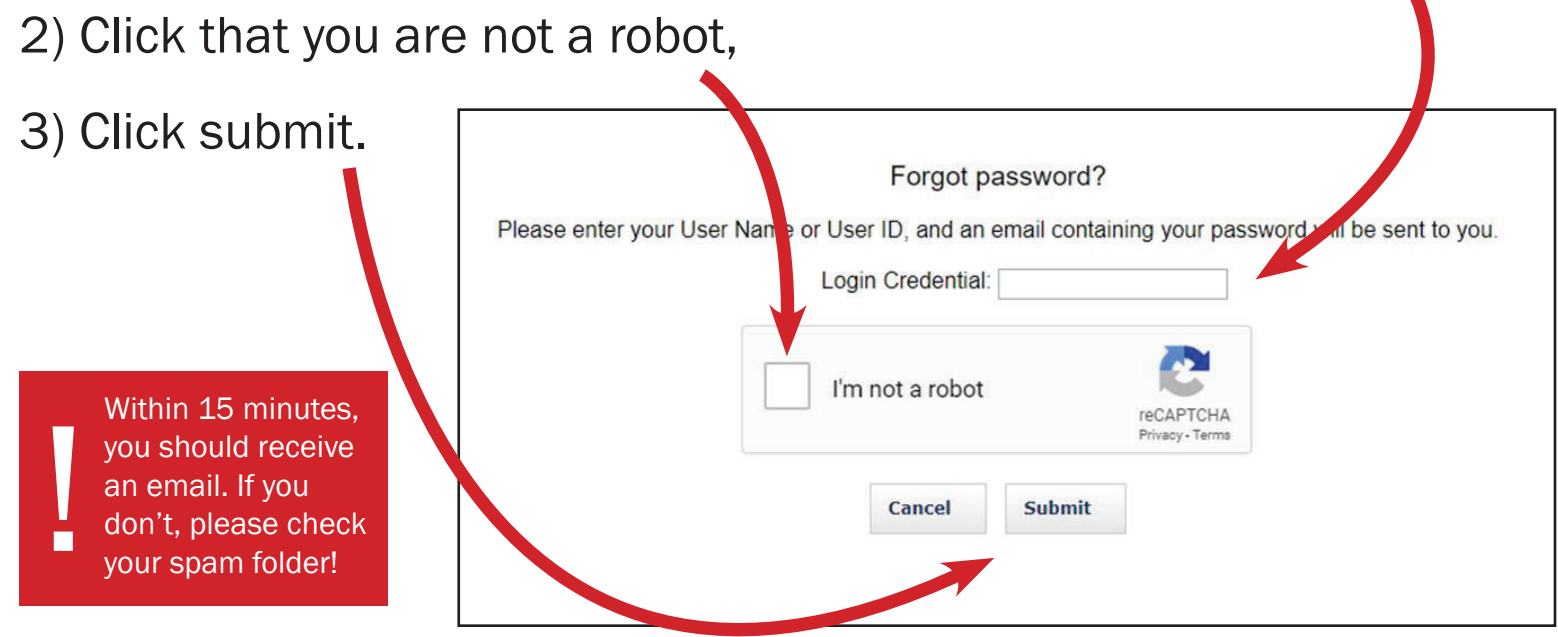

Don't know your username? Didn't receive an email? Continute reading.

### Need More Assistance?

#### If you do not know your username OR you do not receive an email within 15 minutes with instructions on how to reset your password, please follow the steps below:

#### Email the PD Portal at PDportal@tamu.edu.

Please include "Password Reset" in your subject and your name and contact information in the message of the email.

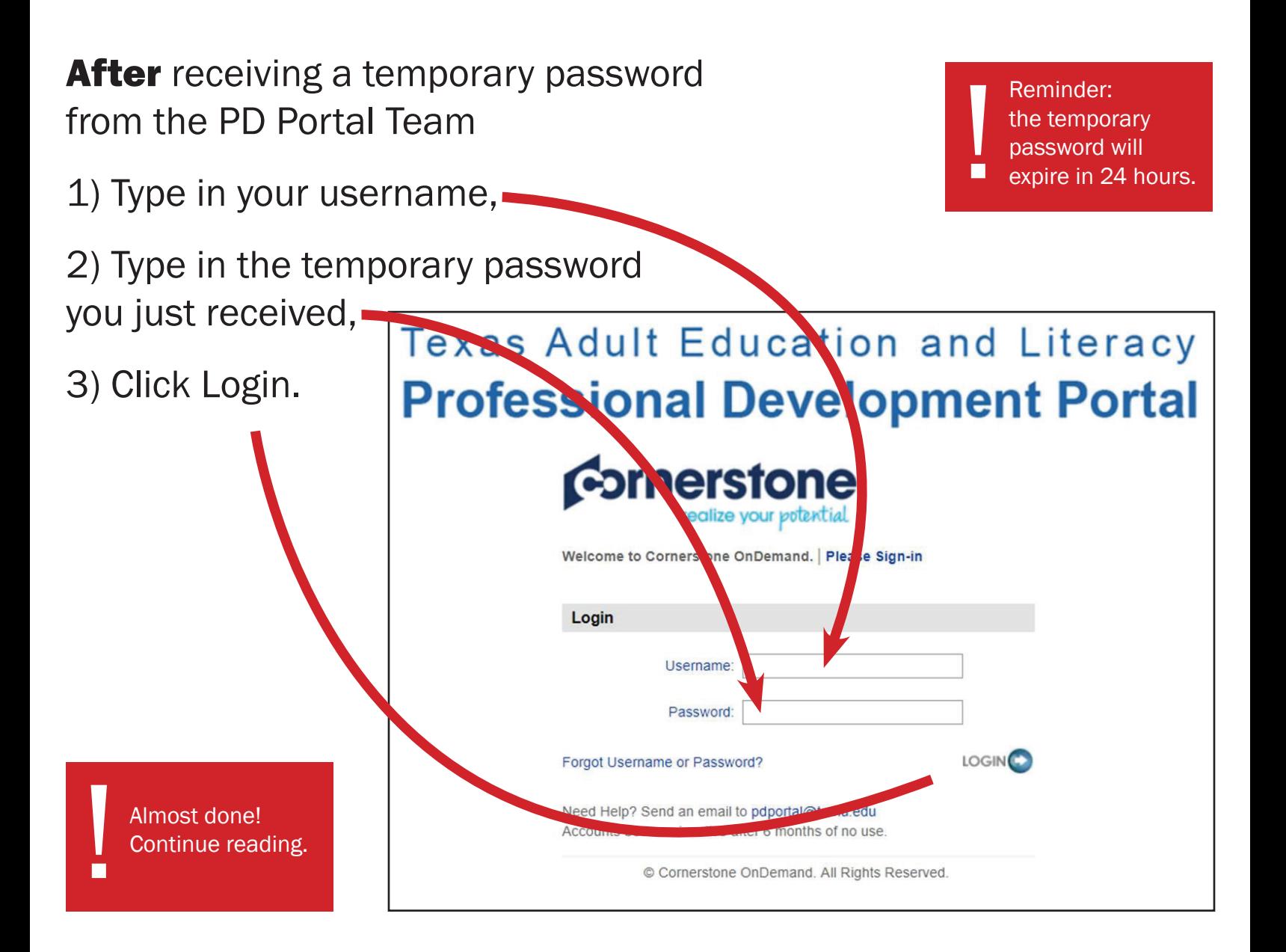

## Pick Your Own Password

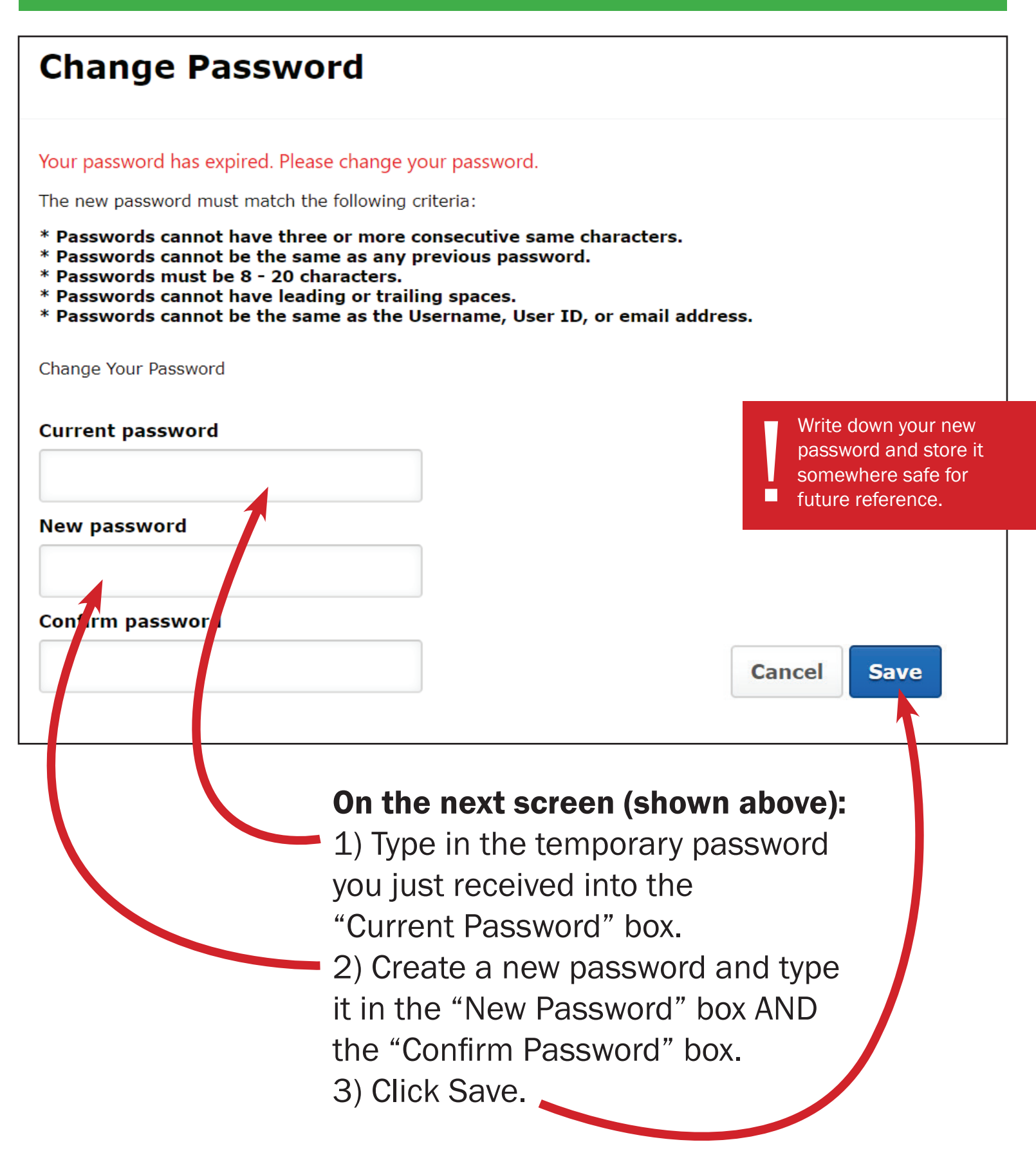